# *|| Parallels*

## **[UX Evaluator and Advanced Session Details](http://kb.parallels.com/en/125072)**

• Parallels Remote Application Server 19.1

**UX Evaluator** metric provides an indicative quantitative measure of the user experience, by calculating the time elapsed between the user interaction with the published resource and corresponding response. At the time of this writing, with the release of RAS v18, there are over 25 new session detail metrics available.

**NOTE:** Some metrics are available for RAS Sessions only.

# **Available metrics**

#### **Logon details**

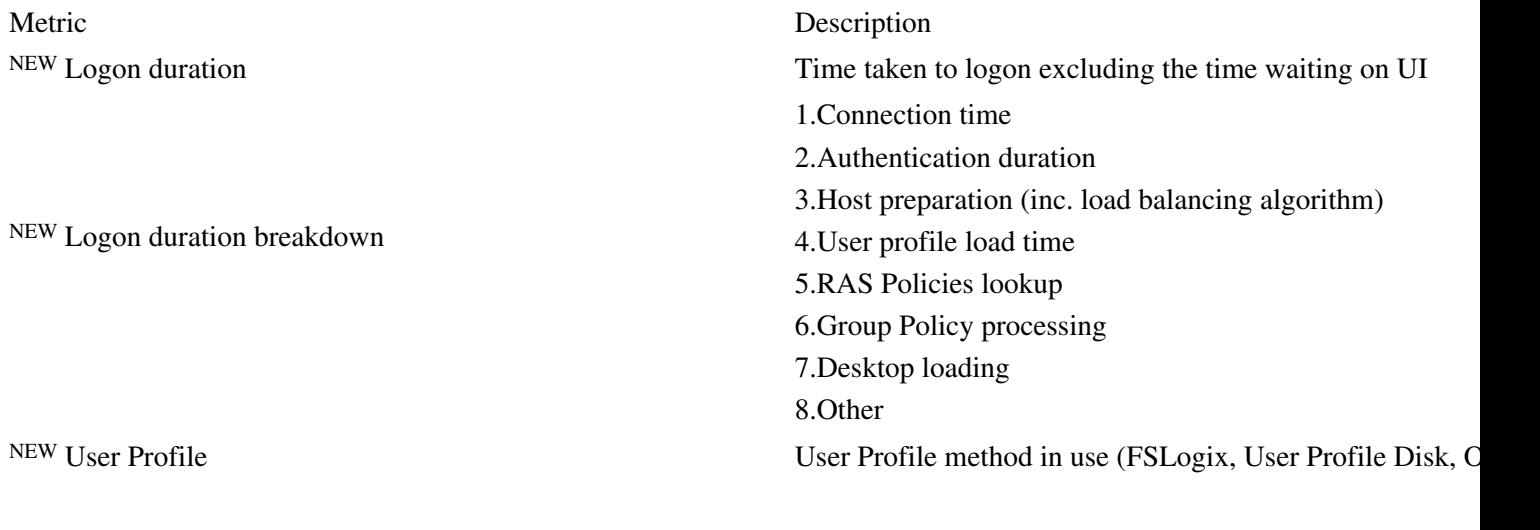

## **User Experience**

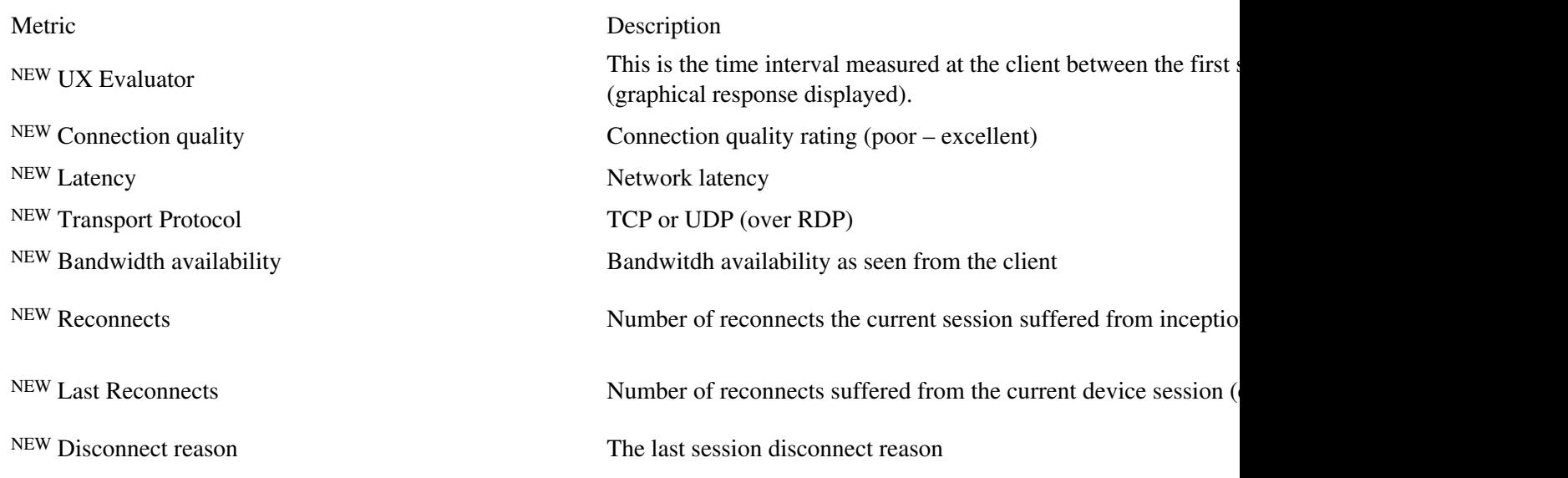

#### **Session Details**

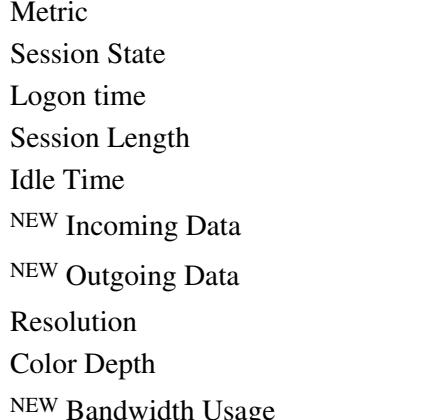

Description Active, Idle, Disconnected, etc Time and date when the session was established Time the session has been established Time the session has been idle Amount of data received from the client Amount of data sent to the client Session resolution Session colour depth andwidth Usage Bandwidth used by the client

## **Client Details**

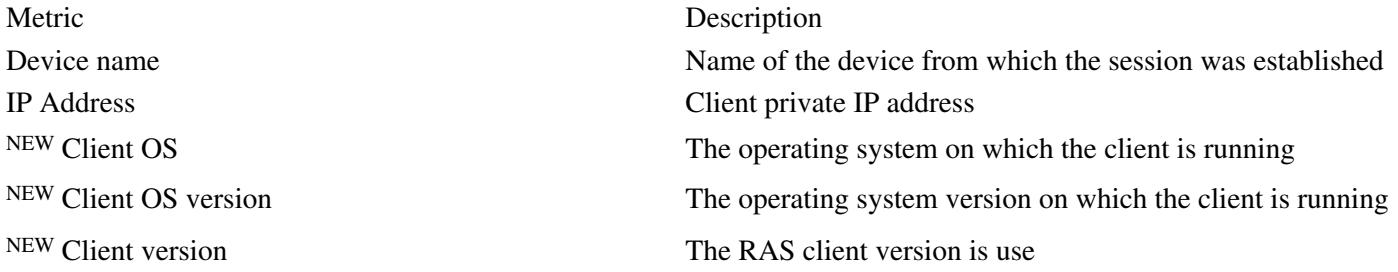

## **Monitoring Settings**

Monitoring settings with customized thresholds may also be set to identify Warning and Critical levels for better aid to Administrators or helpdesk.

# **Viewing Session Details**

In RAS Console switch to **RD Session Hosts > Sessions** tab.

There are some metrics available in the corresponding columns. Right-click on a column to select which metrics to display. You may click on More in this drop-down menu to open the dialogue and check/uncheck needful metrics.

Double-click on the session you need to view the detailed information in separate window:

# **Exporting Sessions Details**

Highlight needful sessions in the table right click on it and click on **Export...** to save the information in a csv file.

© 2024 Parallels International GmbH. All rights reserved. Parallels, the Parallels logo and Parallels Desktop are registered trademarks of Parallels International GmbH. All other product and company names and logos are the trademarks or registered trademarks of their respective owners.